## **TM-145 0**

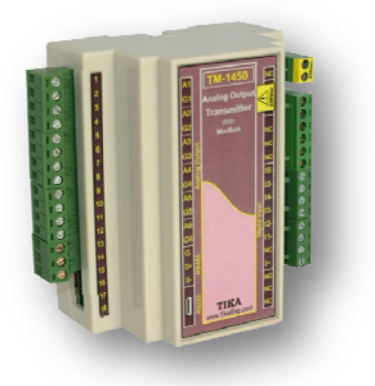

**ت : فهرست**

– اتصالات الكتريكي - پارامترهاي دستگاه - آدرس متغيرها - معرفي

 **: معرفي**

ين دستگاه با پورت سريال ( RS232 يا RS485 ) به PC , HMI , PLC و … متصل مي شود . بدين طريق مي توان چندين ورودي ديجيتال و خروجي آنالوگ را مانيتورينگ كرد .پروتكل ارتباطي ، پروتكل استاندارد Modbus / RTU مي باشد . كه اين دستگاه بصورت 2 ، 4 و ۶ كاناله قابل سفارش مى باشد .

خروجيهاى آنالوگ بصورت ولتاژى ( 0 to 10v ) يا جريانى ( 0 to 20ma ) مى باشند . انتخاب ولتاژى يا جريانى هر كانال ، با جامپرهای داخل دستگاه ممكن می باشد .

شند . استفاده مي باش ت NPN قابل ديجيتالي بصورت \* وروديهاي د

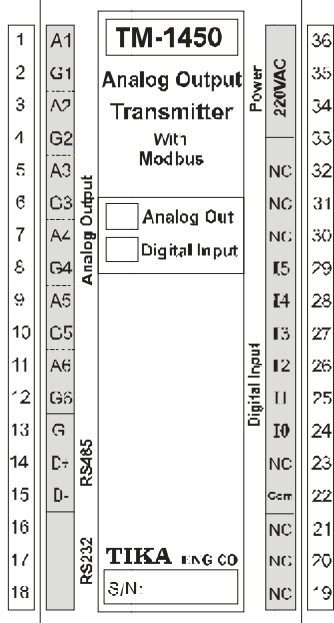

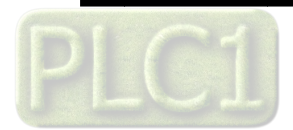

**اتصالات الكتريكي :** 

1 – اتصال تغذيه :

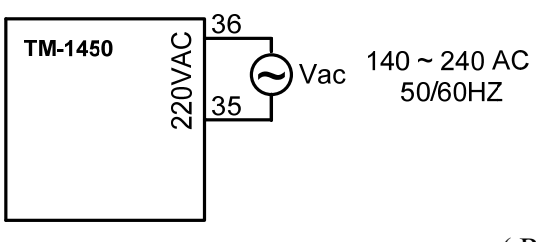

<sup>2</sup> – اتصال كابل رابط سريال( 232RS ( :

 براي تنظيم پارامترهاي ماژول و همچنين تنظيم و مانيتورينگ ورودي- خروجيها با كامپيوتر از اين كابل استفاده مي نمائيم . . باشند مي ) Add = 1 , Baudrate = 9600b/s , Parity = none, Stop bit = 2 ) RS232 پورت پارامترهاي مقدار اين تنظيمات غير قابل تغيير مي باشند .

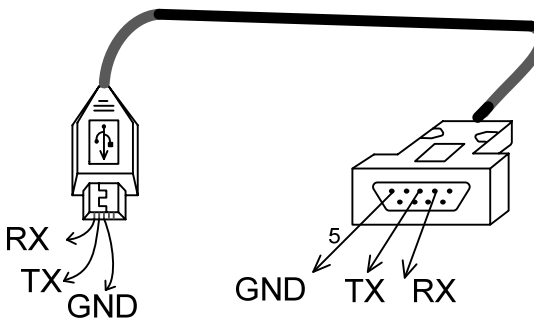

3 – اتصال RS485 :

براي شبكه كردن چندتا دستگاه از اين پايه ها استفاده مي شود .

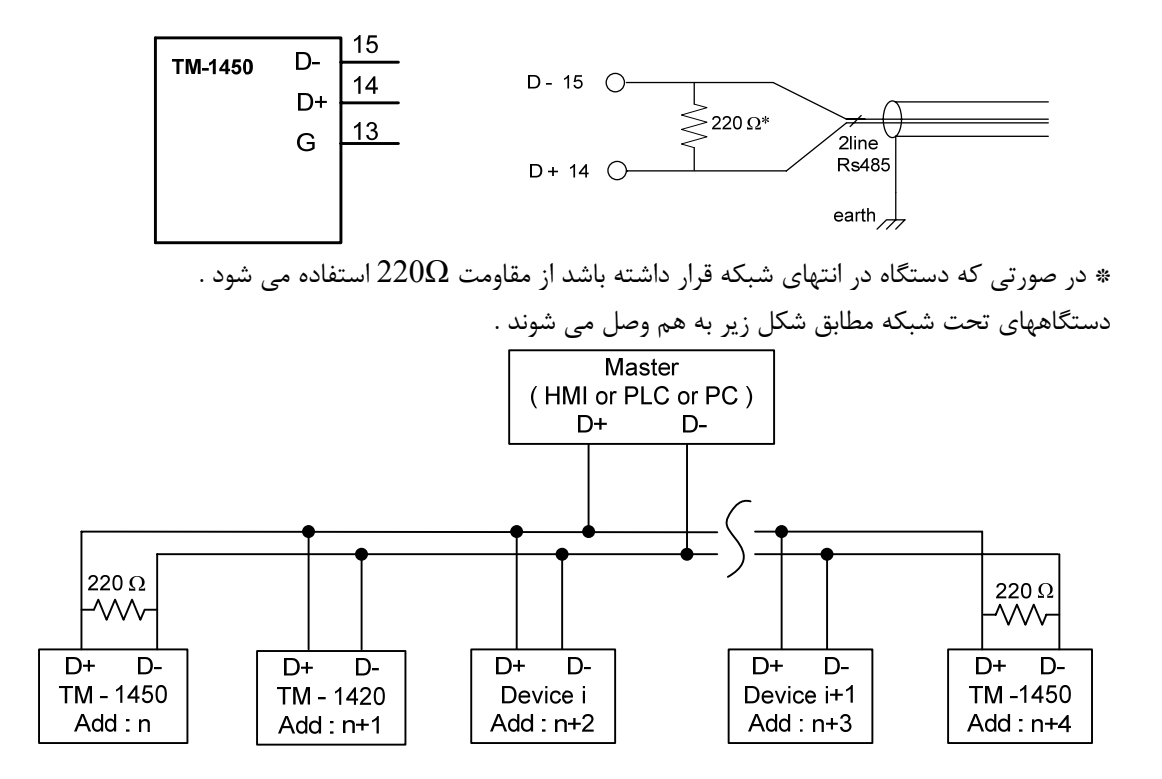

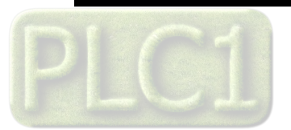

4 – وروديها : وروديها بصورت NPN قابل استفاده هستند .

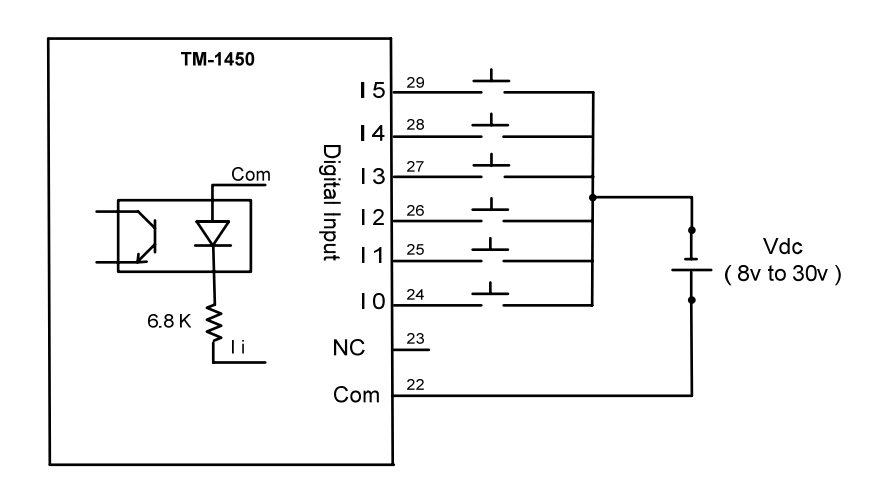

5 – خروجي آنالوگ : اتصال خروجي آنالوگ مطابق شكل زير انجام مي گيرد . براي تنظيم مد ولتاژي يا جريان ، بايد درب دستگاه را باز كنيد و جامپر مربوطه را بطور صحيح برقرار نماييد . توجه داشته باشيد كه قبل از باز نمودن دستگاه ، حتما تغذيه آنرا قطع نماييد .

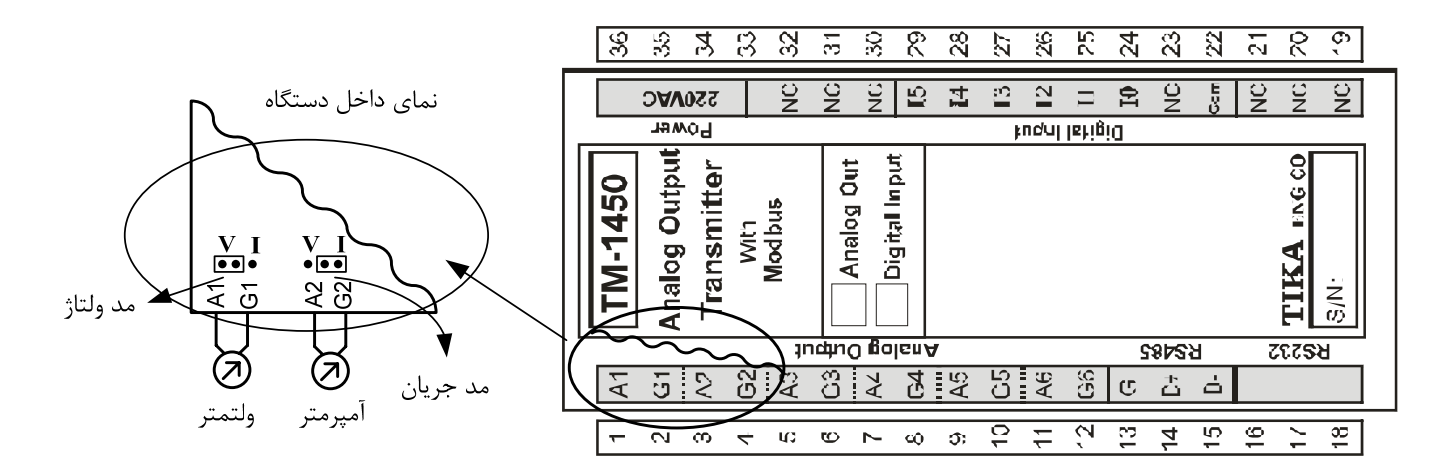

- \* در مد جرياني مقاومت داخلي دستگاه برابر 120 اهم مي باشد .
	- \* در مد ولتاژي مقاومت داخلي دستگاه برابر 50 اهم مي باشد .

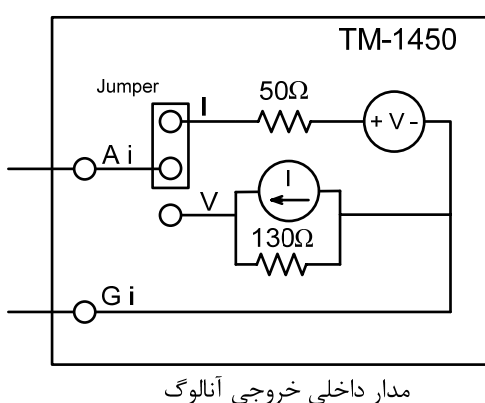

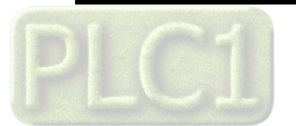

 **TIKA** Engineering Co. (LTD) TM-1450 آنالوگ خروجی ماژول راهنمای

**- پارامترهاي دستگاه**  پارامترهاي دستگاه شامل مي باشد : a (پارامترهاي ارتباط سريال b (پارامترهاي خروجيهاي آنالوگ بعد از تغيير هر پارامتر ، دكمه Download را بزنيد و سپس يكبار دستگاه را ريست نماييد ( با نرم افزار Setting-TM (. a **(**پارامترهاي ارتباط سريال : ارتباط ماژول با كامپيوتر يا HMI يا PLC از طريق پورت سريال انجام مي شود . براي برقراري ارتباط مقدار پارامترهاي نرخ سريال ، آدرس دستگاه و پريتي بايد بطور صحيح انتخاب شوند . دستگاه داراي دو پورت مجزا ( 232RS و 485RS ( مي باشد كه مي توان همزمان از هر دوي آنها استفاده كرد . . باشند مي ) Add = 1 , Baudrate = 9600b/s , Parity = none, Stop bit = 2 ) RS232 پورت پارامترهاي مقدار اين تنظيمات غير قابل تغيير مي باشند . پورت 485RS براي شبكه كردن دستگاه استفاده مي شود كه داراي سه پارامتر مي باشد . براي برقراري ارتباط ، اين پارامترها متناسب با تنظيمات شبكه مقداردهي مي شوند . -1 Address : مقدار اين پارامتر مشخص كننده آدرس دستگاه مي باشد. در پروتكل Modbus آدرسهاي 1 تا 247 معتبر هستند . آدرس صفر ، آدرس عمومي تمام دستگاههاي slave است . -2 Baudrate : نرخ پورت سريال را مشخص مي كند . فركانسهاي پشتيباني شده . باشد مي 57600 b/s , 38400 b/s , 19200 b/s , 9600 b/s , 4800 b/s , 2400 b/s -3 Parity : پريتهاي پشتيباني شده توسط دستگاه even , odd , none مي باشد . ( Parity = none, Stop bit =  $2$  ) ( Parity = even – odd, Stop bit = 1) b (پارامترهاي خروجيهاي آنالوگ . انالوگ خروجي مقدار Current Output Value (a b (Mode Output نوع خروجي ( ولتاژي يا جرياني ) . c (Max ) مقدار حد بالايي خروجي آنالوگ ) . d (Min ) مقدار حد پاييني خروجي آنالوگ ) . Max Min 0 V 10 V Input **Output** Max Min 0 mA 20 mA 4095 ( 0X0FFF)  $\Box$ Input Output 4095 ( 0X0FFF) 0 and 4095 and 4095 and 0 مد جريان مد ولتاژ e (Value Default مقدار پيش فرض خروجيها . وقتي دستگاه روشن مي شود ، مقدار پيش فرض فرض در خروجيها گذاشته مي شود . توجه شود براي هر كانال اين پارامترها بايد تنظيم شوند . f (Default Timer زمان برگشت پذيري . اگر ارتباط ( 232RS يا 485RS ( قطع شود بعد از سپري شدن اين تايم ، مقدار پيش فرض فرض در خروجيها گذاشته مي شود . اگر مقدار اين پارامتر 0 باشد ، اين مد غير فعال مي شود .

**- آدرس متغييرها** 

فضاي متغيير هاي دستگاه xx-14TM بصورت رجيستري و بيتي قابل دسترس مي باشند ( رجيسترها بصورت 16 بيتي هستند ) . حداكثر طول فريم درخواست و پاسخ 100 بايت مي تواند باشد . دستورات پشتيباني شده در جدول زير آورده شده است :

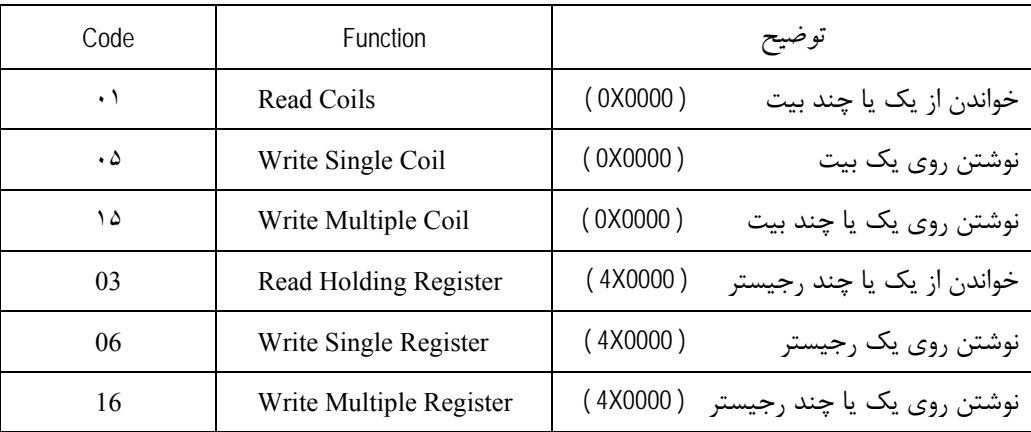

\* متغييرهاي بيتي از طريق دستورات رجيستري هم قابل دسترسي مي باشند .

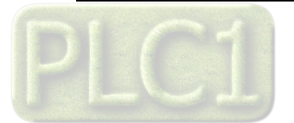

آدرس متغييرهاي بيتي دستگاه مطابق جدول زير است :

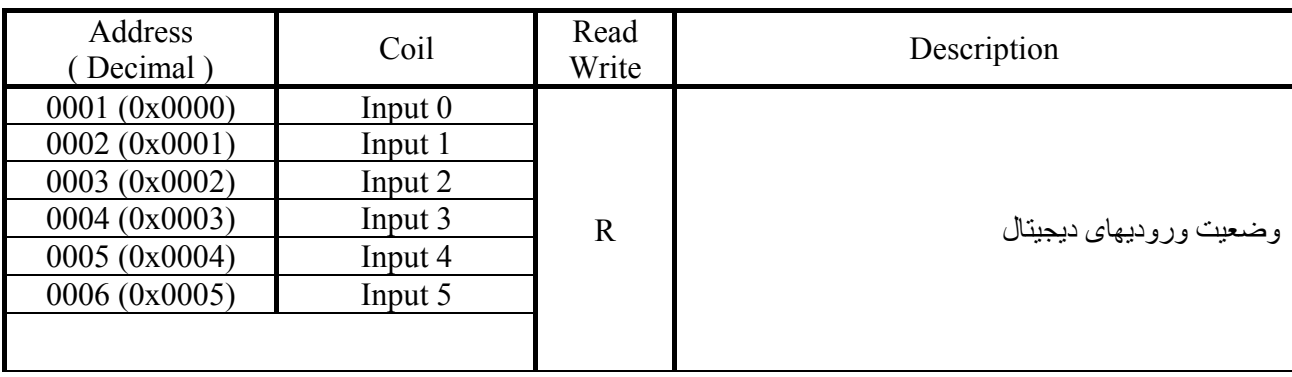

آدرس متغييرهاي رجيستري دستگاه مطابق جدول زير است :

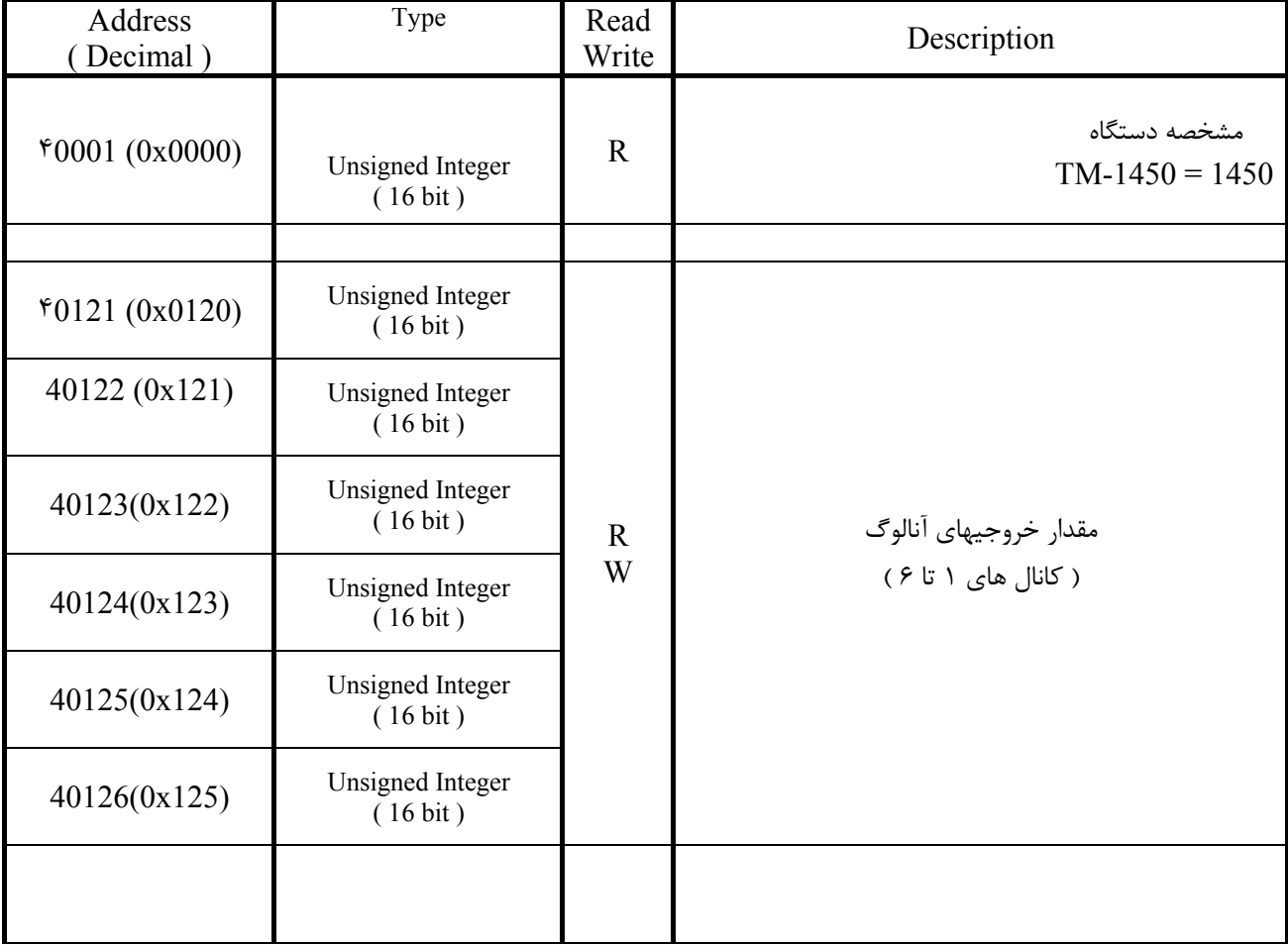

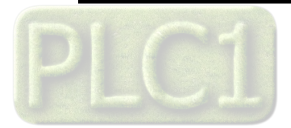